#### **EE 521: Instrumentation and Measurements**

Aly El-Osery

Electrical Engineering Department, New Mexico Tech Socorro, New Mexico, USA

October 26, 2009

EE 521: Instrumentation and Measurements

1 / 27

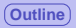

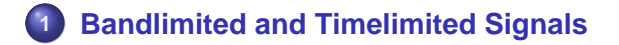

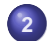

**2 [Fourier Transform Overview](#page-3-0)**

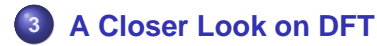

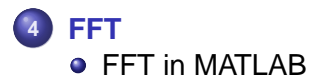

<span id="page-1-0"></span>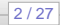

#### **Rect Window**

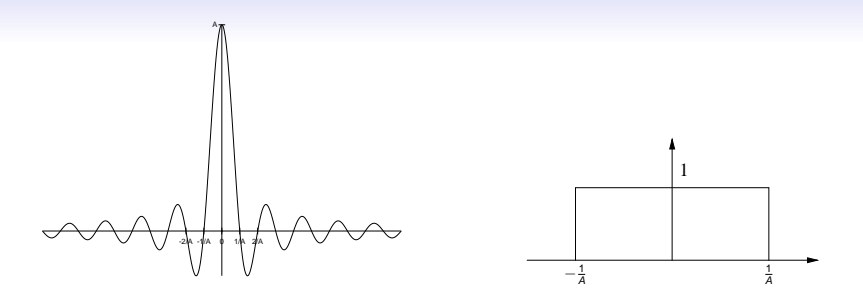

Figure: Fourier transform pair - rectangular window and sinc function

- Fourier transform of a rectangular window is a sinc.  $\bullet$
- **•** Inverse Fourier transform of a rectangular window is also a sinc.
- We can only have either timelimited or bandlimited but not both.

<span id="page-2-0"></span>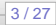

#### **Transform Equations**

# **DTFT**

$$
x(n) = \frac{1}{2\pi} \int_{2\pi} X(\omega) e^{j\omega n} d\omega
$$
 (1)  

$$
X(\omega) = \sum_{n=-\infty}^{\infty} x(n) e^{-j\omega n}
$$
 (2)

<span id="page-3-0"></span>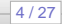

#### **Transform Equations**

## **DFT**

$$
X(k) = \sum_{n=0}^{N-1} x(n) e^{-j2\pi kn/N}, \qquad k = 0, 1, 2, ..., N-1 \quad (3)
$$

$$
x(n) = \frac{1}{N} \sum_{k=0}^{N-1} X(k) e^{j2\pi kn/N}, \qquad n = 0, 1, 2, ..., N-1 \quad (4)
$$

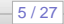

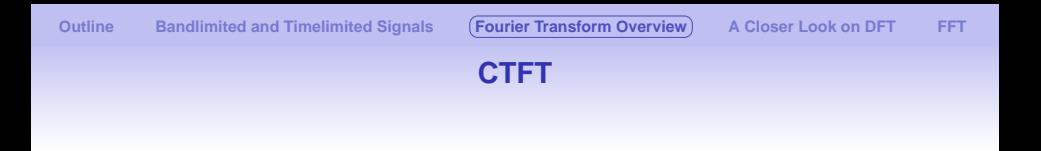

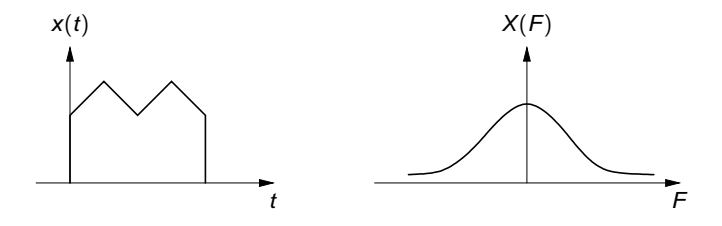

Figure: Continuous Fourier transform of continuous signal

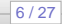

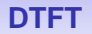

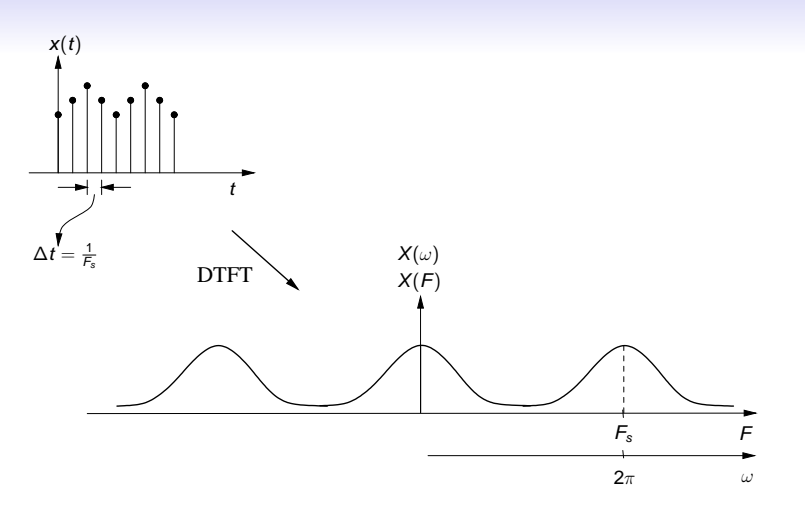

#### Figure: Discrete time Fourier transform

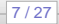

**DFT**

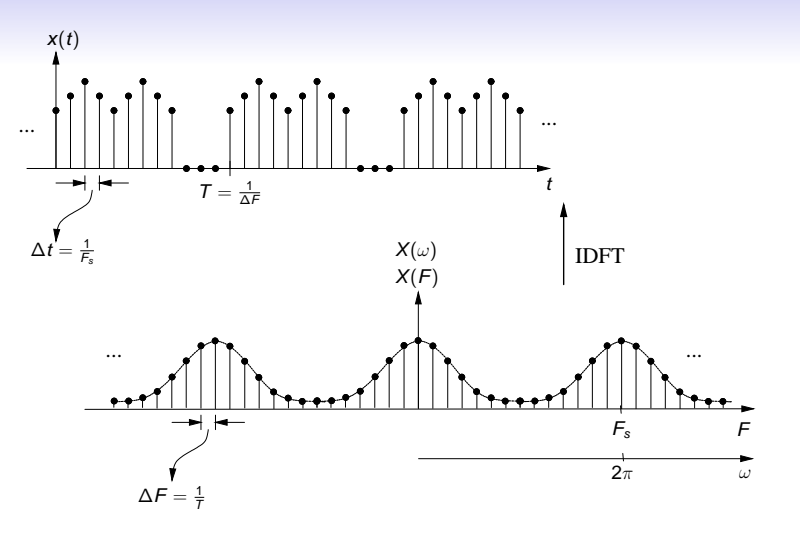

#### Figure: Discrete Fourier transform

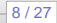

# **Limitations**

- <sup>1</sup> The number of data points must be finite.
- <sup>2</sup> The computation time required increase as the number of data points increase.
- <sup>3</sup> Frequency resolution is important in determining the signal content.
- <sup>4</sup> Limiting the number of points of a continuous time signal results in spectral leakage.

<span id="page-8-0"></span>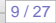

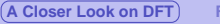

## **Number of Points**

<span id="page-9-0"></span>Assume the number of point in the time domain is  $N_t$  and the number of points in the frequency domain is  $N_F$ .

$$
N_t = \frac{T}{\Delta t} = \frac{1/\Delta F}{1/F_s} = \frac{F_s}{\Delta F} = N_F = N \tag{5}
$$

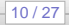

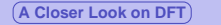

# **Zero Padding**

We can increase the time series sequence by adding zeros and that would not affect it. By doing so the number of points in the time domain,  $N_t$  is increased, and consequently, also is the number of points in the frequency domain,  $N_F$ . Referring to Eq. [5,](#page-9-0) this means that  $\Delta F$  is decreased.

Zero padding shows more details but not more information

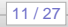

## **Window Size**

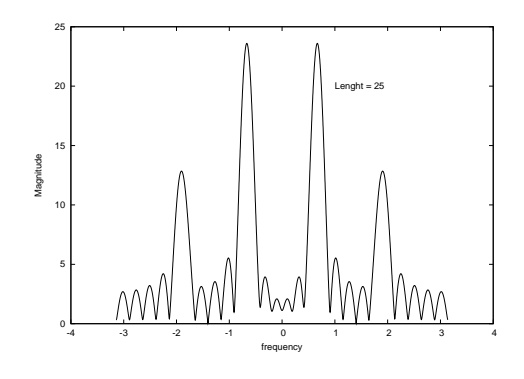

Figure:  $N = 4096$ 

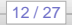

## **Window Size**

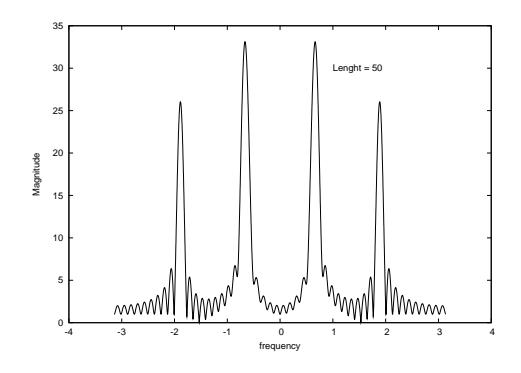

Figure:  $N = 4096$ 

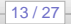

#### **Window Size**

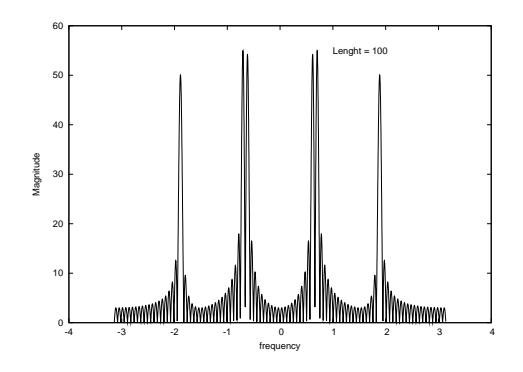

Figure:  $N = 4096$ 

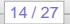

## **Min. Resolvable Resolution**

## The DTFT of a rectangular window of length L is given by

$$
W(\omega) = \frac{\sin(\omega L/2)}{\sin(\omega/2)} e^{-j\omega(L-1)/2}
$$
 (6)

# **To avoid main lobes of overlapping**  $|\omega_1 - \omega_2| > 2\pi/L$

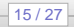

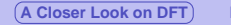

#### **Different Windows**

Spectral leakage is due to the sharp cut-off rectangular window. To reduce this effect different windows with smoother roll-off are used. This is at the cost of wider main lobe which may be undesirable.

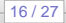

## **Hamming Window**

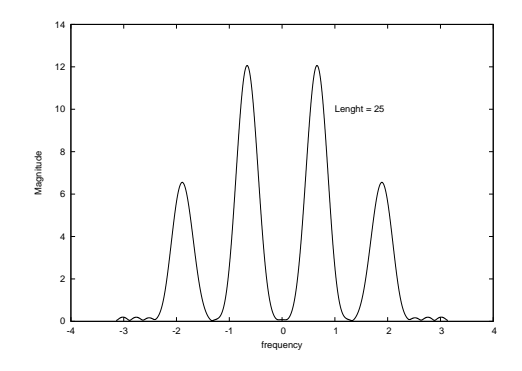

Figure:  $N = 4096$ 

#### **Hamming Window**

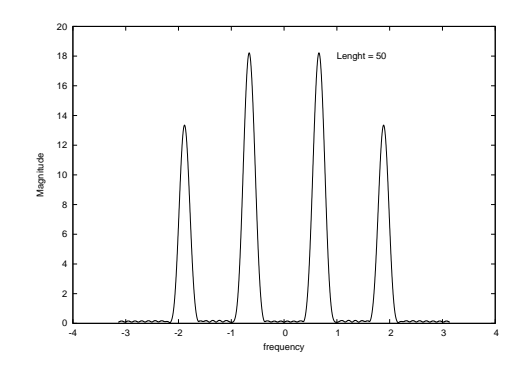

Figure:  $N = 4096$ 

# **Hamming Window**

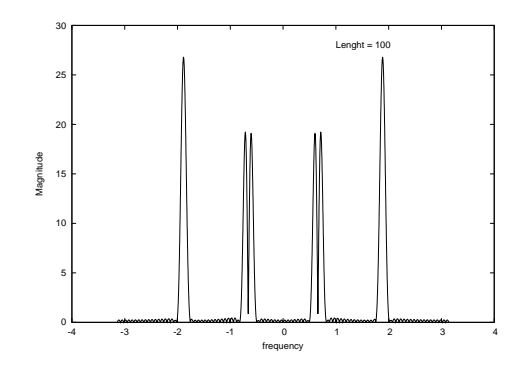

Figure:  $N = 4096$ 

- An efficient way to compute DFT.
- Direct computation of DFT requires approx.  $N^2$  complex multiplications and  $N^2$  complex additions.
- **FFT algorithm requires approximately**  $N/2 \log_2 N$ **.**
- For a 1024 point signal direct computation requires 1,048,576 complex computation versus 5,120 of the FFT.

<span id="page-19-0"></span>20 / 27

# **Example**

Best way to explain that is using an example. Assume that we have a sinusoidal signal that we want to determine its Fourier transform.

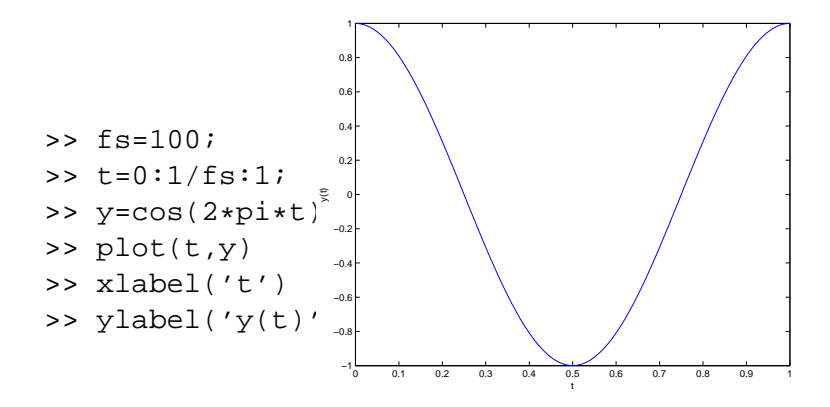

#### Figure: 1sec sinwave of 1Hz

<span id="page-20-0"></span>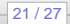

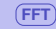

# **Straight FFT**

Use the following commands to compute the FFT, find its length and plot the magnitude of Y.

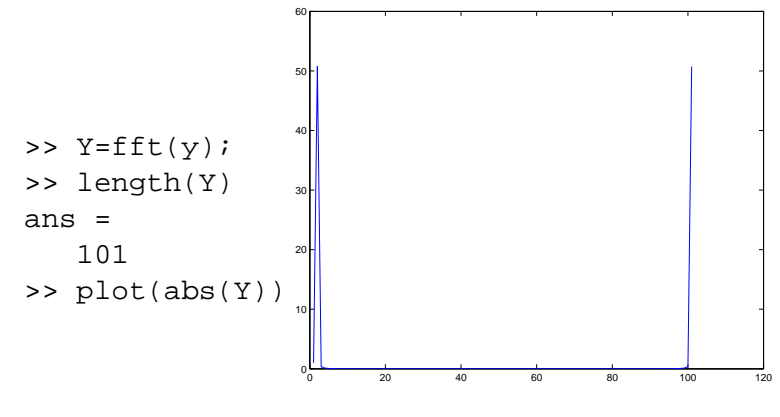

#### Figure: 101-point FFT

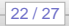

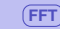

#### **More Details**

# We can specify the length of the FFT to be longer by

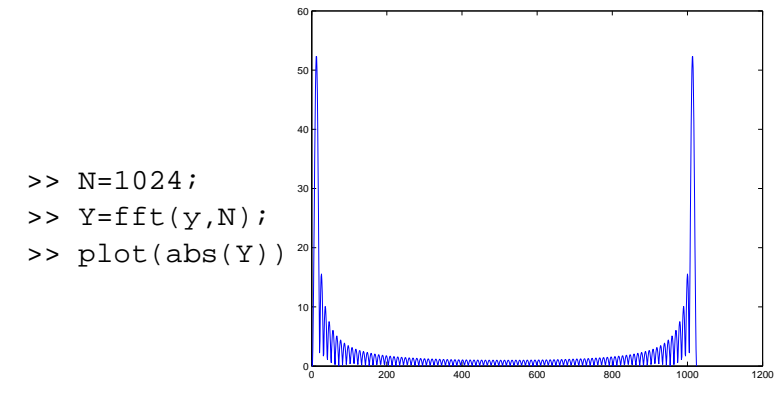

Figure: 1024-point FFT

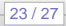

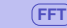

## **fftshift**

#### >> plot(fftshift(abs(Y)))

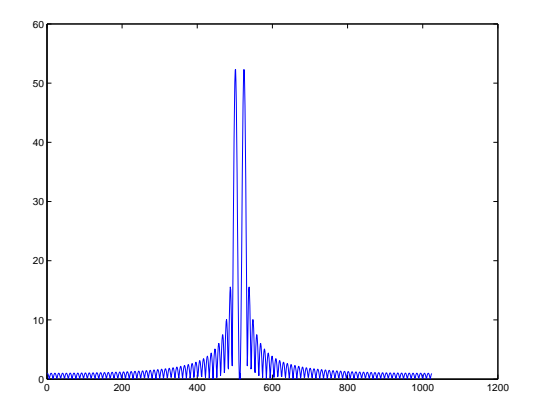

#### Figure: fftshift

EE 521: Instrumentation and Measurements

24 / 27

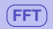

# **Axes Mapping**

>> 
$$
k=-N/2:N/2-1
$$

>> plot(k,fftshift(abs(Y)))

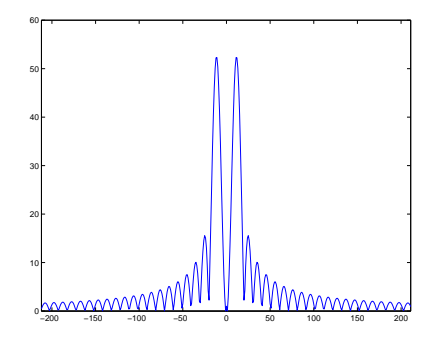

Figure: fftshift with  $k = -N/2 : N/2 - 1$ 

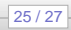

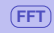

## **Axes Mapping**

Now we get the axis containing positive and negative values. All we have left to do is to map it to actual frequencies.

```
>> plot(k*fs/N,fftshift(abs(Y)))
```
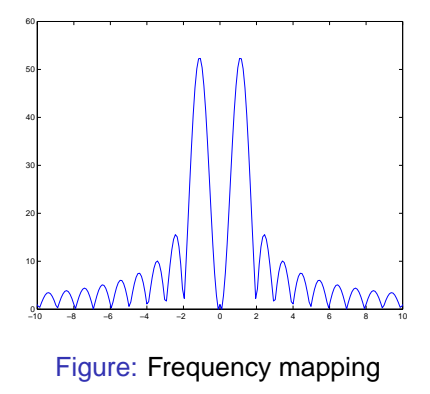

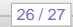

#### **Window Length**

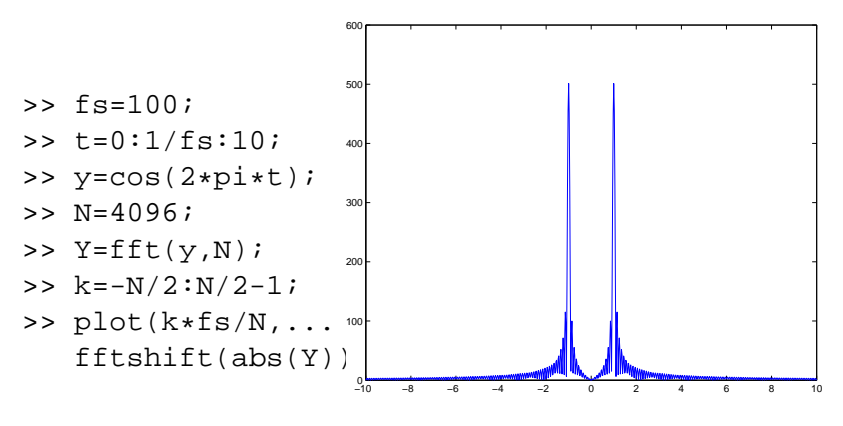

Figure: FFT of a 10sec 1Hz sinwave

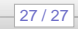